# Program Dobry Start - wsparcie dla wszystkich uczniów rozpoczynających rok szkolny

Autor: Łukasz Iwaszkiewicz Data publikacji: 01.07.2021

# Kogo dotyczy wsparcie i jakie wsparcie mogę otrzymać

Możesz raz w roku otrzymać 300 zł na wyprawkę szkolną dziecka, bez względu na dochód rodziny, jeśli jesteś rodzicem lub opiekunem ucznia:

- w wieku do 20 lat,
- w wieku do 24 lat (w przypadku ucznia z niepełnosprawnością).

Pieniądze otrzymasz na rachunek bankowy, który wskażesz we wniosku.

Świadczenie z programu Dobry Start jest zwolnione z opodatkowania. Nie podlega też egzekucji, więc komornik nie może zająć tych środków.

# Kto może złożyć wniosek o świadczenie w ramach programu Dobry **Start**

1. rodzic,

- jeśli dziecko nie mieszka z obojgiem rodziców wniosek składa ten rodzic, który faktycznie opiekuje się dzieckiem,
- jeśli dzieckiem opiekuje się równocześnie oboje rodziców, to świadczenie otrzyma ten, kto pierwszy złoży wniosek,
- gdy drugi rodzic złoży wniosek o świadczenie po innym rodzicu, to ustalimy, kto sprawuje opiekę na dzieckiem,

2. opiekun faktyczny dziecka, czyli osoba, która opiekuje się dzieckiem i złożyła do sądu wniosek o jego adopcję,

3. opiekun prawny dziecka – osoba, której sąd powierzył opiekę nad dzieckiem,

4. osoba ucząca się, czyli pełnoletni uczeń, który nie jest na utrzymaniu rodziców, ponieważ rodzice nie żyją lub ma ustalone alimenty od nich.

Świadczenie Dobry Start przysługuje również na dzieci w pieczy zastępczej oraz osobom usamodzielnianym opuszczającym pieczę zastępczą. W tych przypadkach wniosek o świadczenie Dobry Start może złożyć:

- rodzina zastępcza,
- osoba prowadząca rodzinny dom dziecka,
- dyrektor placówki opiekuńczo-wychowawczej,
- dyrektor regionalnej placówki opiekuńczo-terapeutycznej.

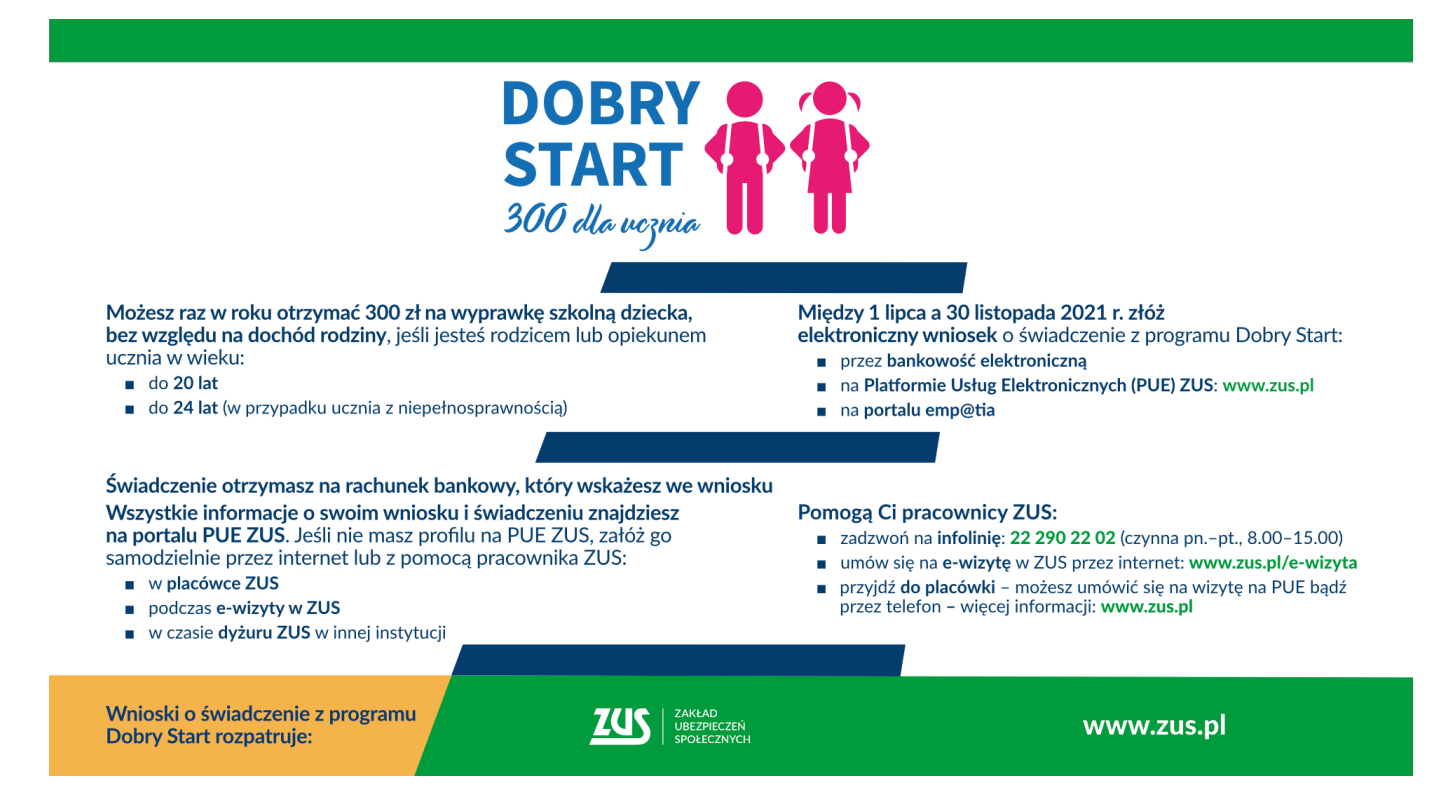

# Co zrobić, aby otrzymać wsparcie

Aby otrzymać wsparcie, złóż elektronicznie wniosek.

Wnioski można składać od 1 lipca do 30 listopada 2021 r.

#### Ważne!

Po 30 listopada będziesz mógł złożyć wniosek o świadczenie z programu Dobry Start - za pośrednictwem portalu PUE ZUS - tylko w sytuacji, gdy dziecko powyżej 20. roku życia uzyska orzeczenie o niepełnosprawności po 30 listopada.

Na wniosku – oprócz innych danych – musisz podać:

- numer rachunku bankowego, na który chcesz dostać wypłatę świadczenia,
- adres mailowy i numer telefonu, czyli dane które będą potrzebne do kontaktu w sprawie wniosku i ewentualnie do założenia Twojego profilu na portalu Platformy Usług Elektronicznych (PUE) ZUS.

Jeśli nie masz rachunku bankowego – musisz go założyć. Możesz skorzystać z opcji założenia bezpłatnego podstawowego rachunku płatniczego.

[Więcej informacji o podstawowym rachunku płatniczym - ulotka, plik pdf 4,4mb.](https://www.zus.pl/documents/10182/167561/Ulotka+Podstawowy+rachunek+p%C5%82atniczy.pdf/232f8494-415d-08fd-90a9-0282932cf167)

Jeśli nie masz adresu mailowego, musisz założyć sobie konto mailowe. Możesz to zrobić za darmo w wybranym przez Ciebie portalu lub serwisie internetowym.

## Jak złożę wniosek

Wniosek możesz złożyć wyłącznie drogą elektroniczną.

Jeśli jesteś rodzicem, możesz złożyć wniosek za pośrednictwem:

- [portalu Platformy Usług Elektronicznych \(PUE\) ZUS,](https://www.zus.pl/portal/logowanie.npi)
- portalu Emp@tia,

04.05.2024 Program Dobry Start - wsparcie dla wszystkich uczniów rozpoczynających rok szkolny

bankowości elektronicznej . Możliwość taką daje: Alior Bank, Bank Millennium, Bank Pocztowy, Bank Polskiej Spółdzielczości S.A., BNP, Credit Agricole Bank Polska S.A., Getin Noble Bank, ING, Kasa Stefczyka, mBank, Nest Bank, Pekao S.A., PKO Bank Polski, SGB, SKOK Śląsk

Jeśli jesteś:

- osobą sprawującą pieczę nad dzieckiem,
- opiekunem prawnym,
- opiekunem faktycznym,
- osobą uczącą się usamodzielnianą
- dyrektorem placówki opiekuńczo-wychowawczej lub opiekuńczo-terapeutycznej,

to wniosek możesz złożyć tylko za pomocą portalu PUE ZUS.

Jeśli będziesz składać wniosek za pośrednictwem portalu PUE ZUS, musisz mieć profil na tym portalu. Jeśli jeszcze go nie masz, musisz go założyć. Profil na portalu PUE ZUS możesz założyć samodzielnie przez internet lub z pomocą pracowników ZUS.

#### [Więcej informacji o tym jak założyć profil na PUE ZUS - ulotka, plik pdf 11mb.](https://www.zus.pl/documents/10182/167564/Rejestracja_i_logowanie.pdf/b43e762e-8924-415f-8057-7c0aafc9217c)

Jeśli będziesz składać wniosek za pośrednictwem portalu PUE ZUS, system poprowadzi Cię przez cały proces krok po kroku. Możesz też skorzystać z przygotowanych przez nas instrukcji jak złożyć wniosek przez portal PUE ZUS:

- [instrukcja dla rodzica \(plik doc 1,1mb\)](https://www.zus.pl/documents/10182/4081594/Instrukcja+Dobry+start+dla+rodzica_DS-R.doc/31ea7fbf-e58b-7331-5762-173dee0e4bc6)
- [instrukcja dla dyrektora placówki \(plik doc 1,2mb\)](https://www.zus.pl/documents/10182/4081594/Instrukcja+Dobry+start+dla+dyrektora_DS-D.doc/50124f83-ca62-efd0-71dd-189a8cac159d)
- [instrukcja dla opiekuna \(plik doc 1,3mb\)](https://www.zus.pl/documents/10182/4081594/Instrukcja+Dobry+start+dla+opiekuna_DS-O.doc/f748a831-810a-b317-1a6f-1669f077aaac)
- [instrukcja dla osoby uczącej się usamodzielnianej \(plik docx 1,2 mb\)](https://www.zus.pl/documents/10182/4081594/Instrukcja+Dobry+start+dla+osoby+ucz%C4%85cej+si%C4%99_usamodzielnianejDS-S+%283%29.doc/60bd2b9a-2d0b-49f9-2637-dcefdec3a194)

lub obejrzeć film instruktażowy:

- [dla rodzica \(link do YouTube\) link otwiera się w nowym oknie](https://youtu.be/Lk8JQ0g8XvA)
- [dla dyrektora placówki \(link do YouTube\) link otwiera się w nowym oknie](https://youtu.be/Hk-NcR8v9sY)

#### Ważne!

Jeśli złożysz wniosek za pomocą bankowości elektronicznej lub portalu Emp@tia, to sprawdzimy, czy masz profil na portalu PUE ZUS. Jeśli nie – założymy Ci taki profil [1]. Potwierdzenie rejestracji profilu otrzymasz na adres e-mail, który podasz we wniosku. Natomiast na numer telefonu z wniosku otrzymasz jednorazowe hasło, które musisz zmienić przy pierwszym logowaniu do PUE ZUS. Hasło otrzymasz SMSem z numeru 2075.

Profil na PUE ZUS założymy Ci abyś miał dostęp do informacji o swoim wniosku i świadczeniu oraz abyśmy mogli kontaktować się z Tobą w sprawie świadczenia dobry start.

# Jak otrzymam potwierdzenie złożenia wniosku

Jeśli złożyłeś wniosek przez bankowość elektroniczną albo portal Emp@tia, to urzędowe poświadczenie odbioru (UPO) otrzymasz na adres e-mail podany we wniosku. Wiadomość wyślemy z adresu [noreply@zus.pl.](mailto:noreply@zus.pl)

Jeśli złożyłeś wniosek przez portal PUE ZUS, to potwierdzenie jego wysłania, czyli urzędowe poświadczenie przedłożenia (UPP), możesz sprawdzić na swoim profilu, na liście dokumentów wysłanych.

# Gdzie znajdę informacje o złożonym wniosku i jak mogę go poprawić

04.05.2024 Program Dobry Start - wsparcie dla wszystkich uczniów rozpoczynających rok szkolny

Wszystkie informacje na temat wniosku i jego obsługi znajdziesz na portalu PUE ZUS (status obsługi wniosku, szczegółowe informacje o świadczeniu). Również wtedy, gdy złożyłeś wniosek przez bankowość elektroniczną lub portal Emp@tia.

Zaloguj się na swój profil na portalu PUE ZUS i przejdź do zakładki [Dobry start] > [Szczegóły Twoich wniosków].

#### Ważne!

Na portalu PUE ZUS znajdzie się cała korespondencja z ZUS w sprawie Twojego wniosku o świadczenie 300+ (wezwanie do uzupełnienia wniosku lub załączników, informacja o przyznaniu świadczenia, decyzja odmawiająca przyznania świadczenia).

Jeśli złożyłeś wniosek przez PUE ZUS i chcesz:

- skorygować wniosek złóż przez PUE ZUS nowy wniosek o świadczenie Dobry Start, z prawidłowymi danymi,
- dołączyć załącznik do wysłanego wniosku skorzystaj z funkcji na portalu PUE ZUS:
- [Doślij załącznik] na liście dokumentów wysłanych
- bądź [Uzupełnij wniosek] w zakładce [Dobry start] > [Szczegóły Twoich wniosków].

Jeśli złożyłeś wniosek przez bankowość elektroniczną i chcesz:

- $\bullet$  skorygować wniosek złóż nowy wnioseko świadczenie dobry start z prawidłowymi danymi przez PUE ZUS bądź bankowość elektroniczną
- dołączyć załącznik do wysłanego wniosku zaloguj się na swój profil na portalu PUE ZUS i skorzystaj z funkcji [Uzupełnij wniosek], która dostępna jest na portalu w zakładce [Dobry start] – [Szczegóły Twoich wniosków].

Jeśli złożyłeś wniosek przez portal Emp@tia i chcesz:

- skorygować wniosek złóż nowy wnioseko świadczenie dobry start z prawidłowymi danymi przez PUE ZUS bądź portal Emp@tia,
- dołączyć załącznik do wysłanego wniosku zaloguj się na swój profil na portalu PUE ZUS i skorzystaj z funkcji [Uzupełnij wniosek] – w zakładce [Dobry start] > [Szczegóły Twoich wniosków].

Instrukcje:

- [Jak dosłać załączniki do wysłanego wniosku o świadczenie dobry start \(plik doc 476kb\)](https://www.zus.pl/documents/10182/4081594/Jak+dos%C5%82a%C4%87+za%C5%82%C4%85czniki+do+wys%C5%82anego+wniosku+o+%C5%9Bwiadczenie+dobry+start.doc/165cbe82-10c5-fd49-16af-6c67052bfafb)
- [Jak sprawdzić szczegóły wniosków o świadczenie dobry start \(plik docx 594kb\)](https://www.zus.pl/documents/10182/4081594/Jak+sprawdzi%C4%87+szczeg%C3%B3%C5%82y+wniosk%C3%B3w+o+%C5%9Bwiadczenie+dobry+start.doc/121c6564-9dff-d5d1-7fc7-ee9aa849fcce)

## Kiedy otrzymam wsparcie

Jeśli złożysz wniosek do końca sierpnia, pieniądze otrzymasz najpóźniej 30 września 2021 r. Jeśli wniosek złożysz później, świadczenie wypłacimy w ciągu 2 miesięcy od dnia złożenia wniosku wraz z dokumentami.

## Jak otrzymam informację o przyznaniu świadczenia

Informację o przyznaniu świadczenia znajdziesz w skrzynce odbiorczej na Twoim profilu na PUE ZUS. Również wtedy, gdy złożyłeś wniosek przez bankowość elektroniczną lub portal Emp@tia.

Jeśli świadczenie Ci nie przysługuje, wydamy decyzję odmowną w Twojej sprawie. Decyzję otrzymasz elektronicznie na PUE ZUS. Od decyzji ZUS przysługuje odwołanie do Prezesa ZUS, a następnie skarga do sądu administracyjnego.

Gdzie otrzymam pomoc

https://gdansk.praca.gov.pl/rynek-pracy/aktualnosci/aktualnosc 4 / 5

- na specjalnej infolinii pod numerem 22 290 22 02 w dni robocze (pn.–pt.) w godz. 8.00 –15.00
- w Centrum Obsługi Telefonicznej (COT) ZUS w dni robocze (pn.–pt.) w godz. 7.00 –18.00 pod numerem telefonu 22 560 16 00 lub za pośrednictwem maila na adres: cot@zus.pl,
- [we wszystkich placówkach ZUS](https://www.zus.pl/o-zus/kontakt/oddzialy-inspektoraty-biura-terenowehttps:/www.zus.pl/o-zus/kontakt/oddzialy-inspektoraty-biura-terenowe) oraz podczas [e-wizyty w ZUS](https://www.zus.pl/e-wizyta),
- [w trakcie dyżurów pracowników ZUS w siedzibach urzędów miasta, gminy, Poczty Polskiej i KRUS.](https://www.zus.pl/baza-wiedzy/program-dobry-start/dyzury-dobry-start)

#### Podstawa prawna

[1] 13. ust. 2 rozporządzenia Rady Ministrów z dnia 15 czerwca 2021 r. w sprawie szczegółowych warunków realizacji rządowego programu "Dobry start".